### **STATE OF NEVADA** TERESA J. THIENHAUS

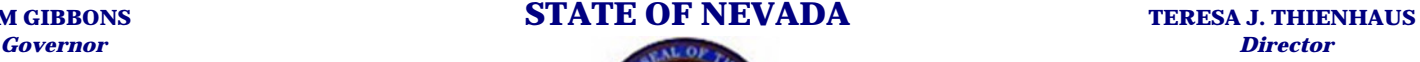

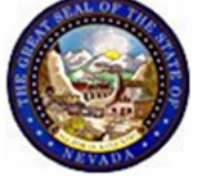

### **DEPARTMENT OF PERSONNEL 209 East Musser Street, Room 101 Carson City, Nevada 89701-4204 (775) 684-0150 http://dop.nv.gov**

### **MEMO PERD #08/09**

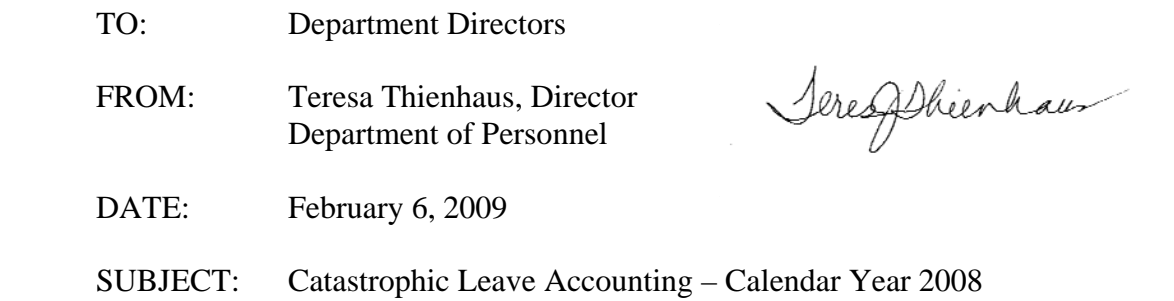

Once again, the Department of Personnel is requesting that your department provide a summary of your catastrophic leave activity for the preceding year. This request, made pursuant to the requirements outlined in NRS 284.3625 and NAC 284.576, is for information for the period beginning 1/1/08 through 12/31/08.

To assist you in the data collection process, the report form with detailed instructions is attached. To ensure accurate reporting and facilitate compilation of the data, we strongly urge you to submit the data on the form provided. The form may be completed manually or by using the Excel spreadsheet.

If your department had no catastrophic leave activity for calendar year 2008, we need only a brief memo stating this. No report is required.

Data for departments that are part of the Central Payroll (including NDOT) should reconcile with the data in the IFS/HR Data Warehouse System. Please complete your reconciliation prior to submitting your final report. Detailed instructions are included on this reconciliation process and reports that do not reconcile will be returned for correction.

The beginning catastrophic leave department bank balance reported on the 2008 report should match exactly the ending balance from last year's report as of December 31, 2007. If for some reason these are not the same number, please footnote the report to indicate the adjustments made.

Please take the time to read the instructions carefully and report data as instructed. Mark Evans, Supervisory Personnel Analyst, is available to address any questions you have about the completion of the form or the data to be reported.

Please submit the completed *Catastrophic Leave Summary 2008* report to Mark Evans by email or by hard copy to the Department of Personnel, Consultation & Accountability Section, no later than March 20, 2009.

We understand and appreciate the time and effort required to complete this report.

TT:vk

Attachments

cc: Agency Personnel Liaisons Agency Personnel Representatives

#### **CATASTROPHIC LEAVE SUMMARY REPORT - 2008 INSTRUCTIONS FOR COMPLETION**

#### **General Instructions:**

- 1. Complete one Catastrophic Leave Summary Report for your **department** (e.g. Heath and Human Services, Business and Industry, Corrections)**.** If your agency is a division of a larger department, your report should be incorporated with the other division reports to submit one comprehensive department report.
- contact phone number, contact email address, your agency ID numbers, and the date the report was 2. Ensure that all identifying information is complete including: department name, contact name, completed.
- 3. Complete the donor and recipient summary information.
- 4. Complete the status of department bank information.
- 5. Reconcile the data to the information in the Data Warehouse (for Central Payroll agencies, including NDOT).
- 6. Direct questions to Mark Evans at 775-684-0149 or mevans@dop.nv.gov
- 7. Submit the completed report no later than **March 20, 2009**.

#### **Completing Donor and Recipient Summary Information:**

#### **Donations 2008:**

- Donor Code Donors should be identified by a sequential number code and not by name. If a single donor makes multiple donations, all donations should be reported using the same donor code.
- Grade This is the pay grade of the donor at the time the donation is actually deducted from the donor's leave balances.
- Hourly Rate This is the hourly rate of the donor at the time the donation is actually deducted from the donor's leave balances.
- To Department Bank If the donation was made to the Department Bank, the total number of hours donated should be recorded here. Time should be reported in hours and minutes. For example 4 hours and 30 minutes should be reported as 4.30. If an employee has made multiple donations in 2008, the total number of donated hours can be reported on a single line.
- To Individual Employees If the donation was made to an individual or individuals, the total number of hours donated should be recorded here. Hours should be reported in hours and minutes. If an employee has made multiple donations in 2008, the total number of donated hours can be reported on a single line.

Donations should only be reported if they have been processed with an effective date for calendar year 2008. If an employee has completed an *Intent to Donate Leave* form but the deduction has not been made from their leave account in calendar year 2008, the donation would NOT be reported.

If a donation was processed and a portion was returned to the donor, only the portion that was used by the recipient should be reported. Example: If in calendar year 2008 an employee donates 120 hours to another employee and the recipient uses 100 of those hours and returns 20 to the donor, you would record 100 hours for that donor.

- Total Time Donated This is the total of hours donated to the Department Bank, hours donated to employees within the department and hours donated to employees in another department. If you are using the Excel spreadsheet, this total should calculate automatically.
- Value of All Donated Time This is the total value of the time donated to the Department Bank plus the total value of the time donated to individual employees. If you are using the Excel spreadsheet, this total should calculate automatically.

#### **Recipients 2008:**

- Recipient Code Recipients should be identified by a sequential number code and not by name. If a single employee receives multiple donations, all hours received should be reported using the same recipient code.
- Grade This is the pay grade of the recipient at the time the donation is actually received.
- Hourly Rate This is the hourly rate of the recipient at the time the donation is actually received.
- From Department Bank If the hours received were from the Department Bank, the total number of hours received should be recorded here. Hours should be reported in hours and minutes. If an employee has received multiple donations from the Department Bank in 2008, the total number of hours received from the Department Bank can be reported on a single line.
- number of hours received should be recorded here. Hours should be reported in hours and minutes. If • From Individual Employees – If the hours received were from an individual or individuals, the total an employee has received multiple donations in 2008, the total number of hours received from direct employee donations can be reported on a single line.

Hours received should only be reported if they have been processed with a calendar year 2008 effective date. If an employee has completed an *Intent to Donate Leave* form but the hours have not yet been credited to the recipient, the hours received would NOT be reported.

 a recipient received 80 hours from a donor, but the recipient only needed 40 and the other 40 were If hours had been credited to a recipient and a portion of that time was returned to the donor, only the portion that was received in 2008 by the recipient should be reported. Example: If in calendar year 2008 returned, you would only record the 40 hours that the recipient used.

- Total Time Received This is the total number of hours received from the Department Bank, hours received from employees within the department and hours received from employees in other departments. If you are using the Excel spreadsheet, this total should calculate automatically.
- Value of All Time Received This is the total value of the time received from the Department Bank plus the total value of the time received from individual employees. If you are using the Excel spreadsheet, this total should calculate automatically.
- Period of Time and Nature of the Condition Make a brief notation here of the beginning and ending dates of the catastrophic leave usage and the numeric code corresponding to the nature of the condition as defined in the *Catastrophic Leave Condition Code Key*.

#### **Completing Department Bank Information:**

- Total time and value of hours donated to the Department Bank can be copied from the Donation and Recipient tables above. If you are using the Excel spreadsheet, these totals should fill in automatically.
- The beginning balance reported on the 2008 report should match the ending balance as of December 31, 2007.

#### **Reconciling the Data:**

- In the HR/Advantage Data Warehouse, click on the Leave Activity Analysis link and then specify your agency code and timeframe for calendar year 2008. Submit your query.
- Run a report for each of the following categories: ACL, UCLAL, UCLSL, and UCLSS by clicking on each individual event code. This will require you to run four separate reports for this query.
- The ACL report is Accrued Catastrophic Leave and should reconcile to the hours recorded for Recipients.
- The UCLAL, UCLSL, and UCLSS reports should show all donations and the combined total of these three reports should reconcile to the hours recorded as Donations.
- specific donor or recipient to ascertain where data is erroneous and make corrections as warranted. If the hours recorded do not reconcile, it will be necessary to review special pay documents for the Examples of errors you may find include, but are not limited to, duplicate time reporting, time credited to the system in a different calendar year, and time reported in your totals that are for employees in other agencies.
- If your completed spreadsheet does not reconcile to the information in the data warehouse, it will be returned to your agency for reconciliation.
- However, the time is not actually processed and deducted until May of 2008 with an effective date of 2007. This would not have been reported in 2007, so it must be reported on your 2008 report with a A footnote may be necessary due to a discrepancy between your report and the totals in the Data Warehouse. Example: An employee completes an intent to donate leave form in December of 2007. footnote.

#### **Some Helpful Hints:**

- For easier reconciliation, complete the report using the actual employee names. When the report is completely reconciled, go back and assign the random ID numbers before submitting the report, however it is strongly recommended that you keep a key to identify donors and recipients by name should there be a reconciliation discrepancy.
- Report data for ONLY employees within your own agency. If an employee transferred between agencies or terminated in 2008, report data for the period they were employed in your agency.
- Report data based on the *effective date*. If a catastrophic leave action was processed with an effective effective date of January 2008, the donation should appear on the 2008 report. date between January 1, 2008 and December 31, 2008, it should appear on the report. For example, if an employee completed a donation form in December of 2007 and the donation was processed with an
- If the number of donors or recipients in your agency exceeds the number of lines on the spreadsheet, you may insert additional lines to the spreadsheet to keep all the data in one report.
- If your completed spreadsheet has blank rows for information, you may need to delete the extra rows to have the spreadsheet process the calculations correctly.
- Any time you add or delete rows, verify the spreadsheet formulas have automatically adjusted appropriately. You may need to manually copy or modify the formulas to get correct calculations. It is also recommended that you verify all spreadsheet totals prior to submitting the final spreadsheet to ensure all formulas are calculating properly.
- As in the past, please use the codes below to record the "nature of the condition".

# **Catastrophic Leave Condition Code Key**

- A) Employee's own life threatening illness
- B) Employee's own lengthy convalescence
- C) Family member's life threatening illness
- D) Family member's lengthy convalescence
- E) Death in the immediate family

# **CATASTROPHIC LEAVE SUMMARY 2008** MEMO PERD # Attachment B

#### **DEPARTMENT NAME:**

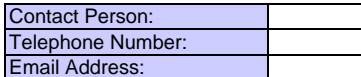

Date Completed:

Agency IDs: (3-digit code)

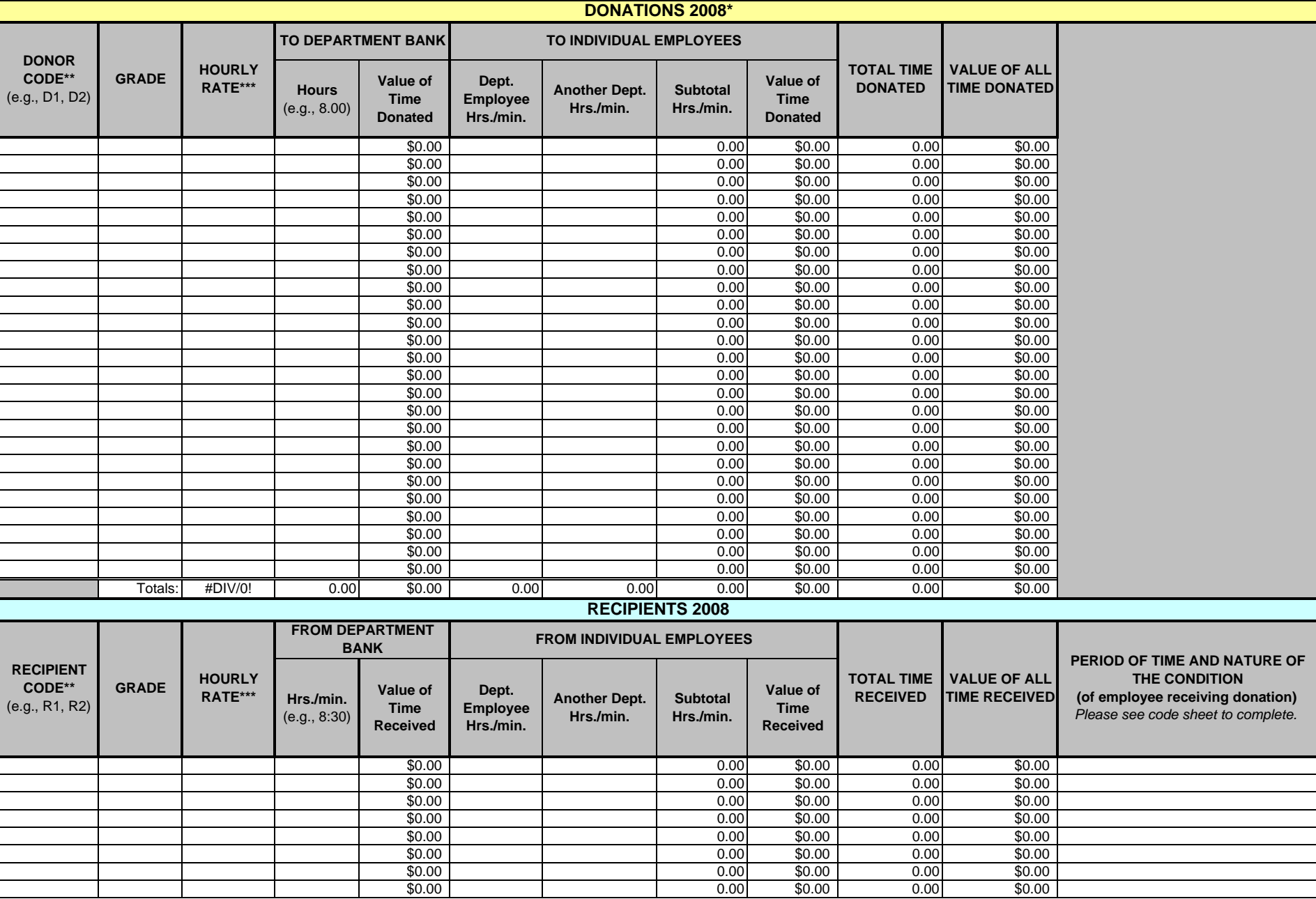

# **CATASTROPHIC LEAVE SUMMARY 2008** MEMO PERD # Attachment B

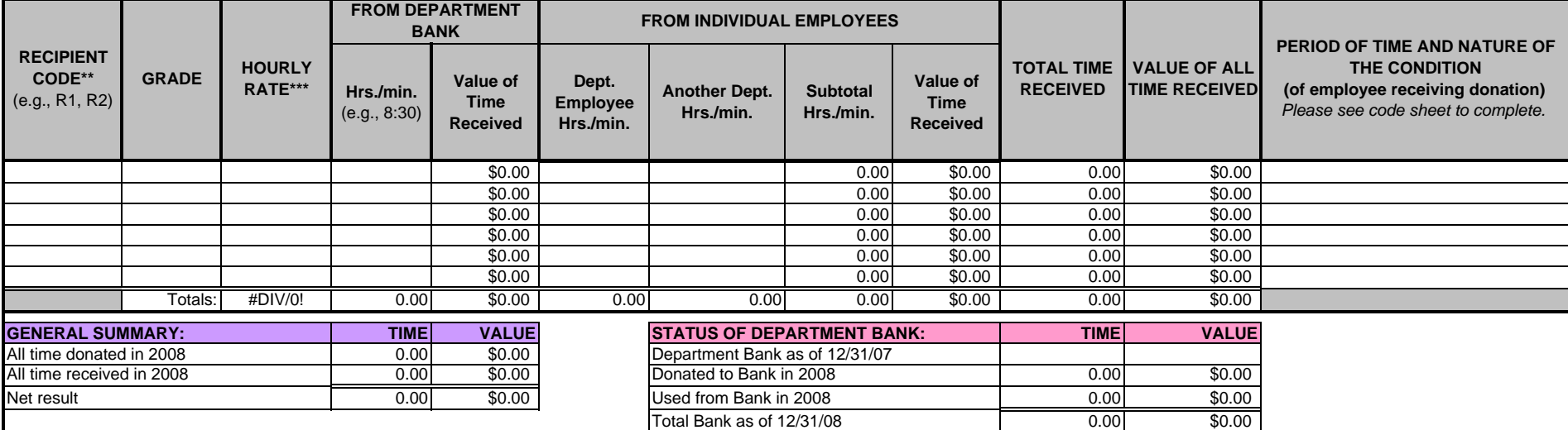

Total Bank as of 12/31/08

\* **DO NOT** report an employee's intent to donate.

\*\* Report donors and recipients by sequential number code and not by name (e.g. D1, D2, D3, R1, R2, R3).

\*\*\* The total for the Hourly Rate column is the Average Hourly Rate.